# **Linha Datasul Faturamento, Embarques e Exportação**

# **Review 12.1.31**

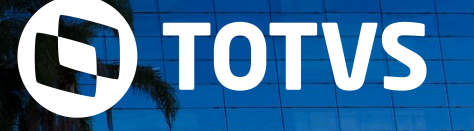

Dezembro/**2020**

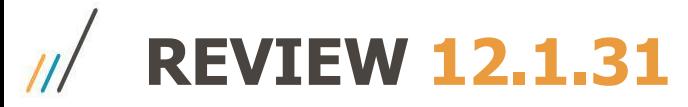

#### **Relatório do Fluxo de Produtos Perigosos para envio ao COMDEC**

O DECRETO Nº 50.446, DE 20 DE FEVEREIRO DE 2009 regulamenta o transporte de produtos perigosos por veículos de carga nas vias públicas do Município de São Paulo, nos termos da legislação específica.

Todas as empresas expedidoras de produtos perigosos que transitam dentro da cidade de São Paulo, deverão preencher as seguintes informações e enviá-los à Coordenadoria Municipal de Defesa Civil de São Paulo (COMDEC):

- Fluxo de todos os produtos perigosos contidos no ano anterior;
- Nome e classificação dos produtos transportados;
- Volume anual de produtos transportados;
- Esquemas de atendimento de emergência relacionando os recursos humanos, materiais disponíveis e o sistema de acionamento.

## **SOLUÇÃO**

Para atender a esta legislação, foi necessário disponibilizar na Manutenção de Itens do Faturamento (CD0903), o campo "Código da Embalagem", também identificado como "Instrução relativa a embalagens" ao item (códigos alfanuméricos que indicam a embalagem que pode ser usada no transporte de substâncias e artigos perigosos).

Além da implementação acima, foi desenvolvido o relatório Fluxo de Produtos Perigosos (FT0545) que demonstra a relação de todos os produtos perigosos contidos no período de um ano, conforme o Ano Base informado.

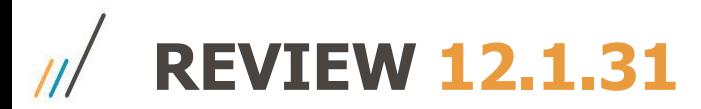

#### **Oferta de Carga (Integração com FreteBras)**

O programa oferta de carga na Linha Datasul permite que o cliente Totvs efetue a divulgação de um frete, que será integrado ao portal FreteBras. O motorista assinante da plataforma toma conhecimento da carga ofertada pelo aplicativo FreteBras e, então, negocia o frete diretamente com o cliente Totvs.

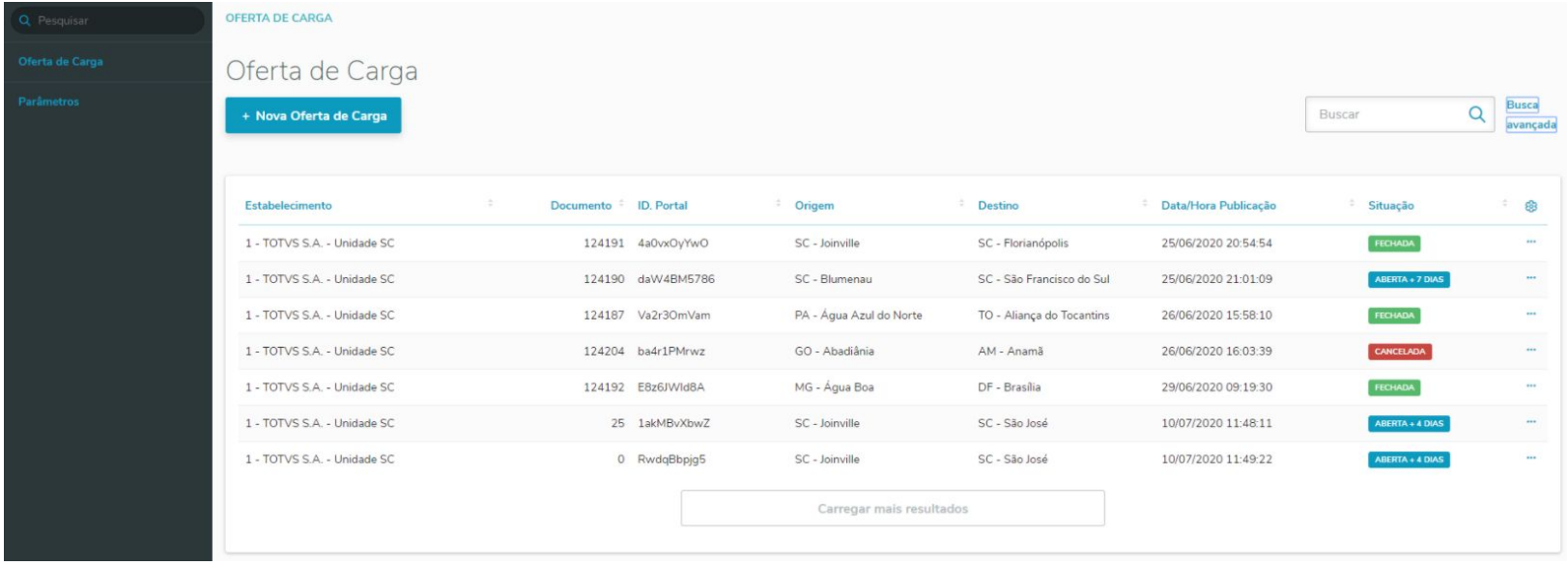

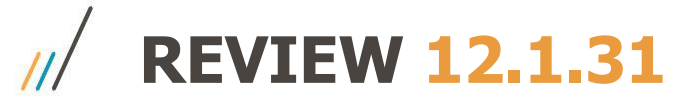

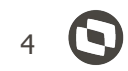

#### **Melhorias no Configurador de Tributos - Composição das Fórmulas**

Foram realizadas as seguintes melhorias no que diz respeito às Fórmulas no Configurador de Tributos – HTML:

- Implementar funcionalidade de "Help" para a fórmula
- Melhorias no campo de fórmula para melhor apresentação do conteúdo
- Inclusão da funcionalidade de simulação da fórmula
- Criação dos valores default das variáveis
- Ajuste da interface de fórmulas (modal para nova página)

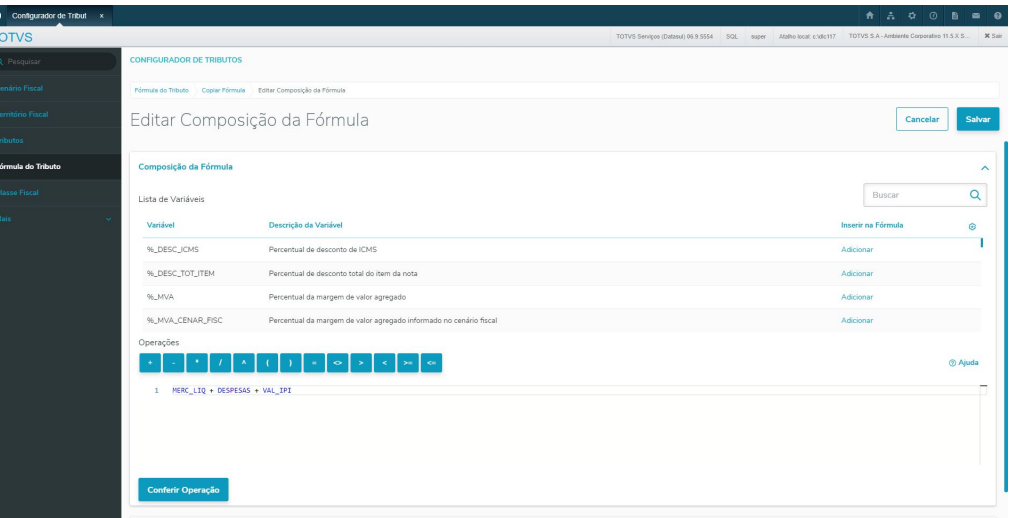

# **REVIEW 12.1.31**

#### **Local de Carregamento**

O objetivo principal da opção **Local de Carregamento** é permitir ao usuário do sistema Datasul informar diretamente na Cotação ou Pedido de Venda, por qual local que será realizado o embarque da mercadoria no momento do faturamento desse processo. Essa necessidade surgiu com a implementação realizada no sistema para atender ao Depósito Fechado e Armazém Geral.

A regra do Datasul para alocação do item no momento da geração do embarque ou faturamento, sempre foi primeiro buscar o saldo no depósito padrão do item e caso esse saldo não fosse suficiente para atender a essa demanda, o sistema busca saldo em outros depósitos de produto acabado, que forem vinculados ao Estabelecimento de atendimento dessa sequência.

Criado no programa PD0301 o parâmetro Permite Informar Local de Carregamento. Esse parâmetro será utilizado pelos processos de inclusão de Cotação ou Pedido de Venda no produto padrão Datasul. Programas:

- Implantação de Pedidos (PD4000)
- Implantação de Pedidos (PD4000) Versão HTML
- Implantação Pedidos (PD4050)
- Manutenção Cotações (QO0310)

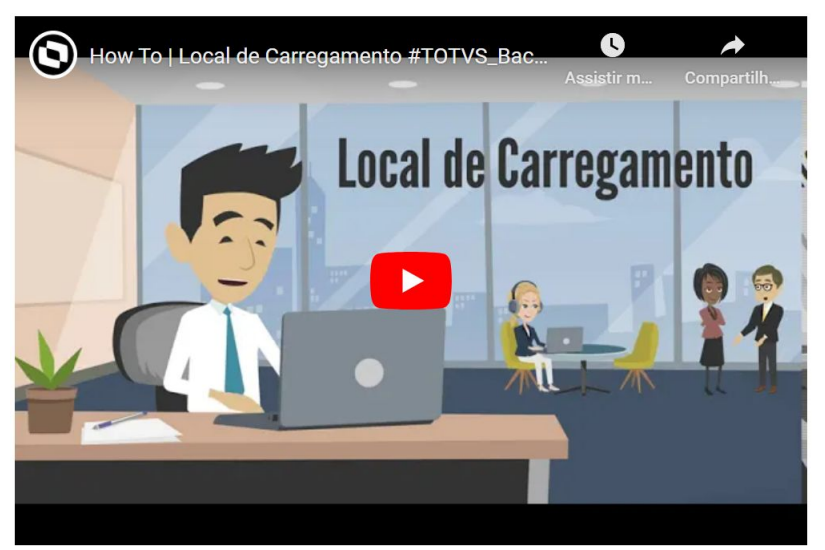

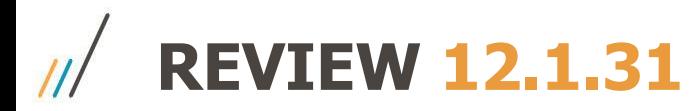

#### **Contabilização IPI em operações Consignação Mercantil**

Na contabilização de uma nota de Remessa Consignação, o sistema está contabilizando os valores do IPI como uma despesa, sem o reconhecimento da respectiva receita, que será contabilizada somente na emissão da nota de Faturamento Consignação.

Da mesma forma, na contabilização das notas de Faturamento Consignação, o sistema contabiliza a receita e não reconhece esse tributo como despesa, porque não está destacado na nota de Faturamento.

# **SOLUÇÃO**

Foi disponibilizado novo parâmetro na tela de Atualização Parâmetros Faturamento (FT0301): "Despesa com IPI Oper Consignação".

Esse parâmetro permite que o usuário selecione uma das opções abaixo:

- **• Nota de Remessa:** Quando assinalado, o sistema mantém o tratamento atual e contabiliza o IPI como despesa na contabilização da nota de remessa.
- **• Nota de Faturamento:** Quando assinalado, será gerado um lançamento adicional na contabilização das notas de faturamento de consignação para reconhecer a despesa apenas na emissão da nota de faturamento.

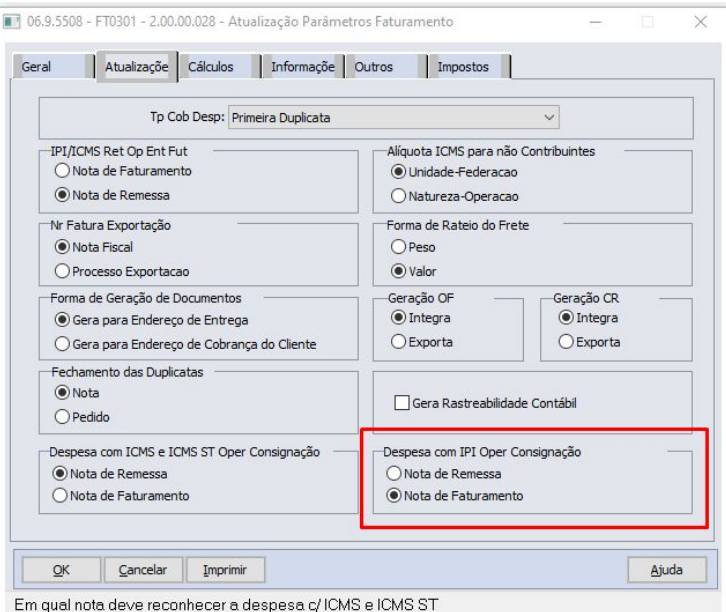

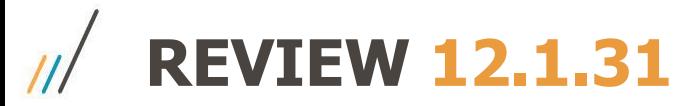

#### **FT0709 Impressão do Diário Auxiliar em Planilha**

Necessidade da geração da listagem referente ao Diário Auxiliar em Planilha facilitando dessa forma a manipulação dos dados/valores gerados.

## **SOLUÇÃO**

Incluída nova opção para impressão do Diário Auxiliar em Planilha, facilitando assim a visualização e manipulação de dados.

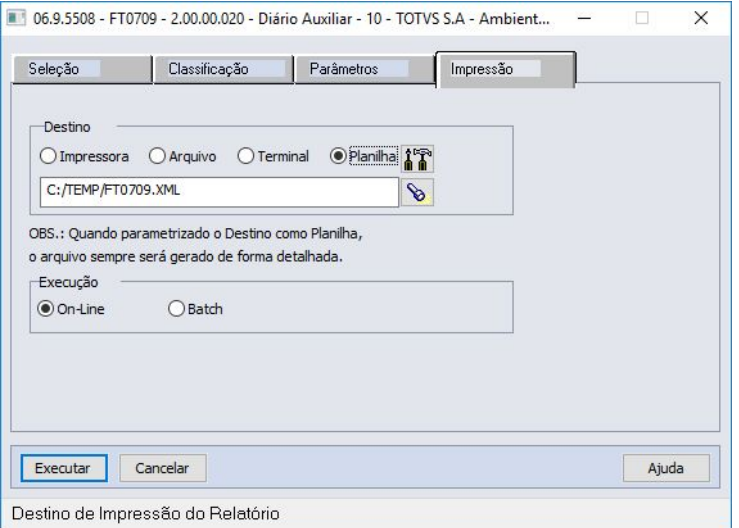

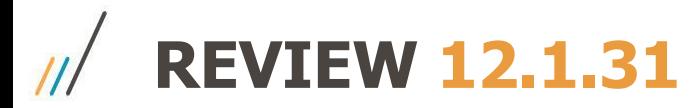

**Impressor do DANFE - Geração de Boletos em PDF**

O programa FT0527 (Impressor de DANFE em PDF) foi alterado para permitir a geração do boleto em PDF junto com o DANFE.

Para isso, é necessário habilitar a função especial **parametro-boleto-ft0527** no programa CD7070.

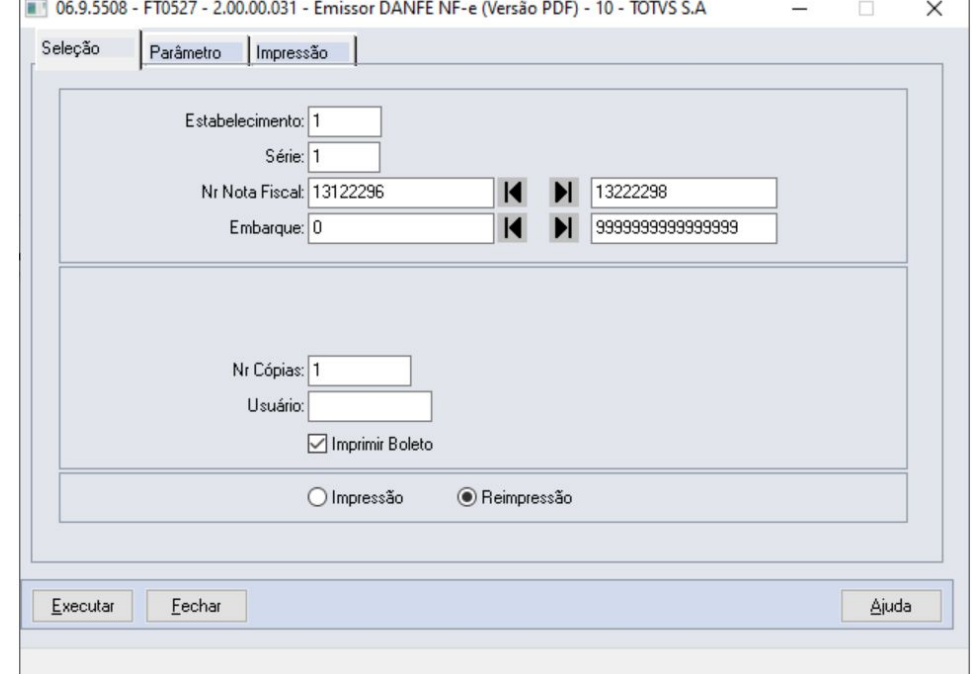

8

Documento Técnico: https://tdn.totvs.com/x/J\_spIQ

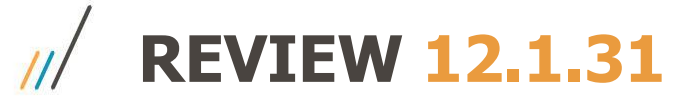

#### **Consulta Série x Estabelecimento - Parâmetro bloqueia emissão NF-e modelo diferente de 55**

Incluído novo parâmetro no FT0114 para indicar se deseja impedir a emissão da nota fiscal eletrônica caso o modelo esteja diferente de 55.

#### **Observação**

O parâmetro só poderá ser marcado caso o parâmetro "Emite Nota Fiscal Eletrônica" esteja marcado. O seu padrão é desmarcado.

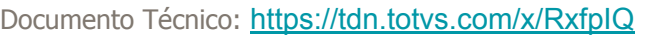

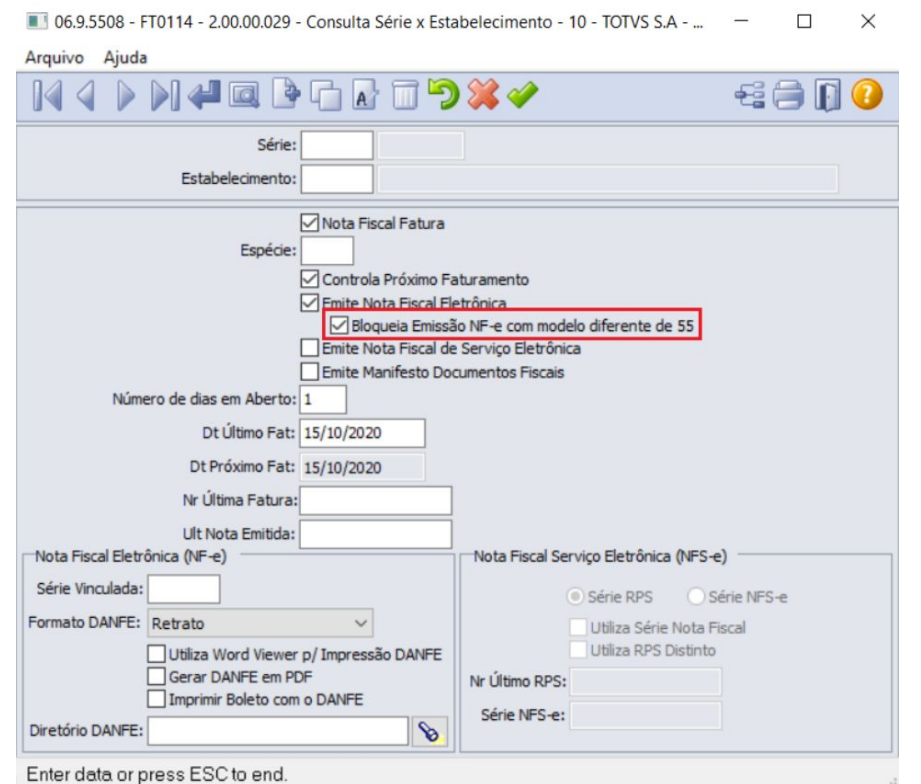

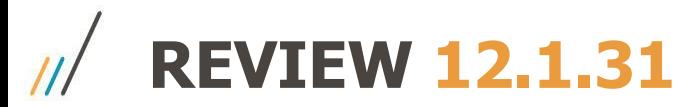

#### **Destino da Mercadoria por Item**

Existem alguns clientes que possuem pedidos com mercadorias com destinos diferentes e precisa que o sistema calcule os impostos corretamente além de preencher a tag "indFinal" de acordo com o destino da mercadoria: consumo/ativo e comércio/indústria.

Neste caso, como só é possível uma informação nesta tag, se faz necessário que o sistema gere duas notas fiscais para o pedido, ou seja, o pedido seria único e o sistema quebraria em duas notas fiscais.

## **SOLUÇÃO**

Foi realizado tratamento no pedido de venda e no cálculo de notas fiscais para possibilitar informar o destino da mercadoria por item, para que ao calcular a nota fiscal, sejam geradas notas fiscais separadas conforme o destino da mercadoria, caso o cliente opte por esta funcionalidade.

# **OBRIGADO**

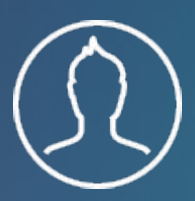

**Equipe Faturamento, Embarques e Exportação**

**#SOMOSTOTVERS**

- Tecnologia + Conhecimento são nosso DNA.
- O sucesso do cliente é o nosso sucesso.
- Valorizamos gente boa que é boa gente.

### **totvs.com totvs.store @totvs @totvs** ල) **/totvs company/totvs**